# Backup Exec Server Report

DEMO-BKUPEXEC01

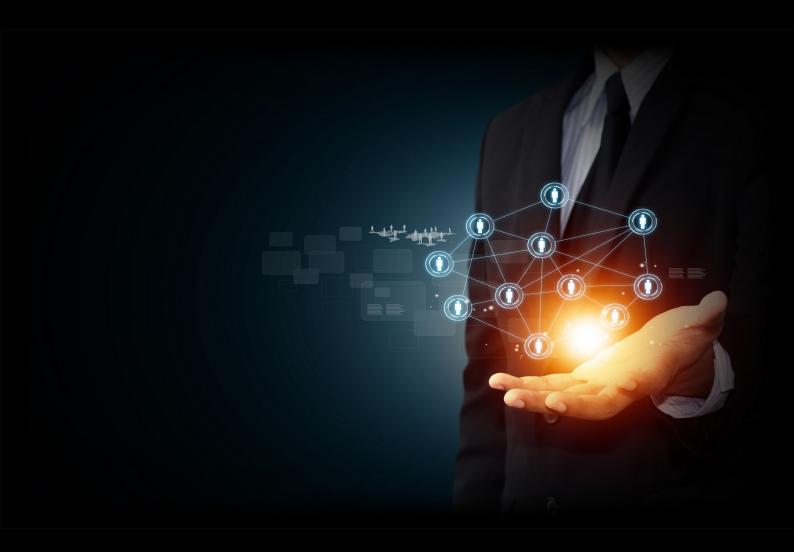

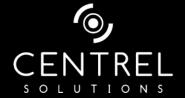

 Date
 19/01/2016 16:35:17

 Author
 CENTREL Solutions

Version 1.12

Product XIA Configuration Server [7.3.2.18308]

## Table of Contents

| Disclaimer                     |    |
|--------------------------------|----|
|                                |    |
| Backup Exec Server Information |    |
| Item Properties                | 5  |
| Relationships                  | 5  |
| Relationship Map               | 6  |
| Configuration                  |    |
| Licenses                       | 8  |
| Encryption Keys                | 9  |
| Global Exclusions              | 10 |
| Logon Accounts                 | 11 |
| Notification Configuration     | 13 |
| Agent Servers                  |    |
| CORP-SRV01                     | 15 |
| CORP-SRV02                     | 16 |
| DEMO-RHEL6                     | 17 |
| DEMO-VC51                      | 18 |
| Server Farm 1                  | 19 |
| Backup Definitions             |    |
| Sample Server Backup           | 21 |
| Selections                     | 23 |
| Jobs                           | 24 |
| Full                           | 25 |
| Incremental                    | 27 |
| Another Full                   | 29 |
| Duplicate Sunday               | 31 |
| Duplicate Monday               | 32 |
| Sample vCenter Backup          | 33 |
| Selections                     | 35 |
|                                |    |

| Incremental                                   | 39 |
|-----------------------------------------------|----|
| Duplicate                                     | 41 |
| Sample SharePoint Backup                      | 42 |
| Selections                                    | 44 |
| Jobs                                          | 45 |
| Full                                          | 46 |
| Incremental                                   | 48 |
| Duplicate                                     | 50 |
| Backup Exec Settings                          |    |
| Media Sets                                    |    |
| Backup Exec and Windows NT Backup Media       | 55 |
| Cleaning Media                                | 56 |
| Foreign Media                                 | 57 |
| Keep Data for 4 Weeks                         | 58 |
| Keep Data Infinitely - Do Not Allow Overwrite | 59 |
| Retired Media                                 | 60 |
| Scratch Media                                 | 61 |
| Media Vaults                                  |    |
| Storage Devices                               |    |
| Any disk storage                              | 64 |
| Any tape storage                              | 65 |
| Network Disk Storage                          | 66 |
| Robotic library 0001                          | 67 |
| Robotic library 0002                          | 68 |
| Sample Pool 1                                 | 69 |
| Sample Tape Drive Pool                        | 70 |
| Tape drive 0001                               | 71 |
| Tape drive 0002                               | 72 |
| Tape drive 0003                               | 73 |
| Tape drive 0004                               | 74 |
| Tape drive 0005                               | 75 |
| Tape drive 0006                               | 76 |
|                                               |    |

Version History

# Disclaimer

This document is for authorised use by the intended recipient(s) only. It may contain proprietary material, confidential information and, or be subject to legal privilege. It should not be copied, disclosed to, retained or used by, any other party.

# Backup Exec Server Information

This is the documentation for a sample Backup Exec v15 Server, created by XIA Configuration Server.

## Item Properties

| Description           | Sample Backup Exec v15 Server   |
|-----------------------|---------------------------------|
| Item Name             | DEMO-BKUPEXEC01                 |
| Item ID               | 14066                           |
| Primary Owner Name    | IT Services, Demonstration Inc. |
| Primary Owner Contact | support@demonstration.int       |
| Scanned on Date       | 19 January 2016                 |
| Client Version        | 7.3.7                           |

## Relationships

| Item ID          | Direction | Name                     | Туре              | Relationship Type       |
|------------------|-----------|--------------------------|-------------------|-------------------------|
| 2627             | Outbound  | DEMO-BKUPEXEC01          | Windows Server    | Is Hosted On            |
| 1000             | Outbound  | Demonstration Inc        | Container         | Contained Within        |
| Internal         | Outbound  | Sample Server Backup     | Backup Definition | Hosts Backup Definition |
| Marchal Internal | Outbound  | Sample SharePoint Backup | Backup Definition | Hosts Backup Definition |
| Marchal Internal | Outbound  | Sample vCenter Backup    | Backup Definition | Hosts Backup Definition |

## Relationship Map

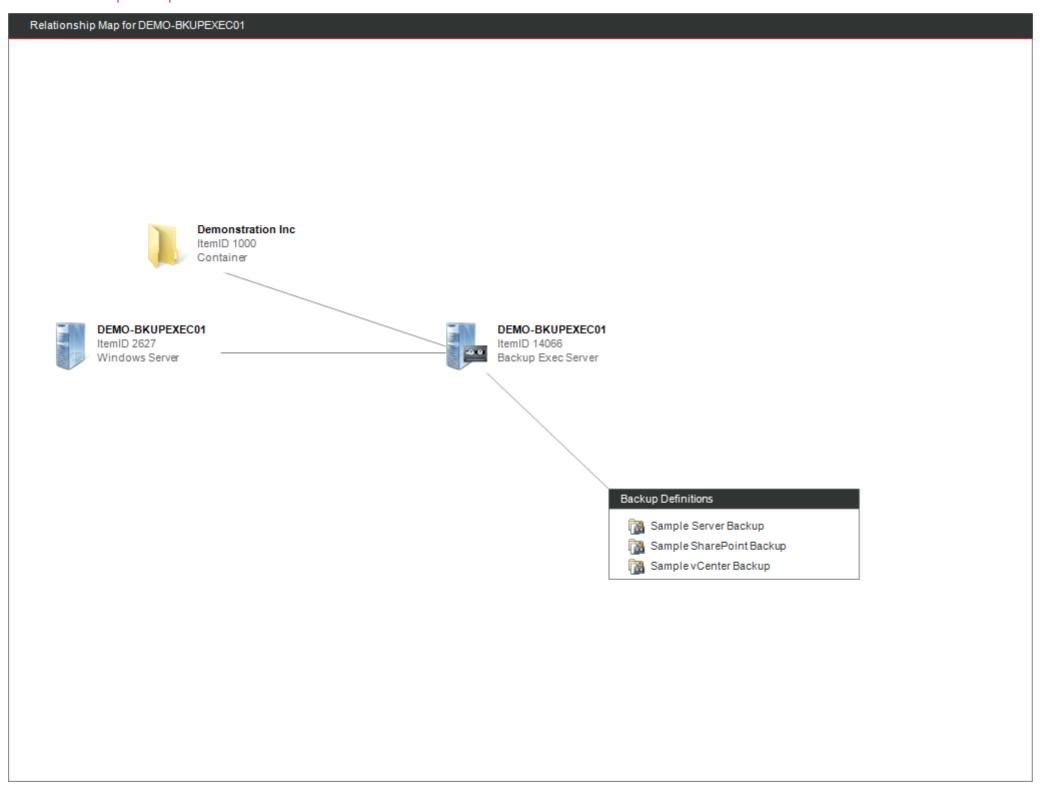

# Configuration

Backup Exec is recovery software built for virtual and physical environments.

| General Settings                     |                                                        |
|--------------------------------------|--------------------------------------------------------|
| Version                              | 14.2 1180.1673                                         |
|                                      |                                                        |
| P Host                               |                                                        |
| Name                                 | DEMO-BKUPEXEC01                                        |
| Computer Fully Qualified Domain Name | DEMO-BKUPEXEC01.backupexecdemo.int                     |
| Manufacturer                         | VMware, Inc.                                           |
| Model                                | VMware Virtual Platform                                |
| Serial Number                        | VMware-56 4d fd 8d e4 a5 86 83-c4 17 62 61 a5 88 72 ad |
| Operating System Name                | Microsoft Windows Server 2012 R2 Datacenter            |
| Service Pack                         | None Installed                                         |
| Processors                           | Intel(R) Core(TM) i7-4710MQ CPU @ 2.50GHz              |

## Licenses

This information pertains to licenses associated with this Backup Exec server.

| Licenses                                    |          |           |
|---------------------------------------------|----------|-----------|
| Option Name                                 | Licensed | Installed |
| Advanced Disk-based Backup Option           | Yes      | No        |
| Agent for Applications and Databases        | Yes      | Yes       |
| Agent for Enterprise Vault                  | Yes      | Yes       |
| Agent for Hyper-V                           | Yes      | Yes       |
| Agent for Linux                             | Yes      | Yes       |
| Agent for Lotus Domino                      | Yes      | Yes       |
| Agent for Mac                               | Yes      | Yes       |
| Agent for Microsoft Active Directory        | Yes      | Yes       |
| Agent for Microsoft Exchange Server         | Yes      | Yes       |
| Agent for Microsoft SharePoint              | Yes      | Yes       |
| Agent for Microsoft SQL Server              | Yes      | Yes       |
| Agent for Oracle Servers                    | Yes      | Yes       |
| Agent for VMware and Hyper-V                | Yes      | Yes       |
| Agent for VMware Virtual Infrastructure     | Yes      | Yes       |
| Agent for Windows                           | Yes      | Yes       |
| Central Admin Server Option                 | Yes      | No        |
| Copy Server Configurations                  | Yes      | No        |
| Deduplication Option                        | Yes      | No        |
| Enterprise Server Option                    | Yes      | No        |
| Library Expansion Option                    | Yes      | No        |
| Managed Backup Exec Server                  | No       | No        |
| NDMP Option                                 | Yes      | No        |
| Remote Media Agent for Linux                | Yes      | Yes       |
| SAN Shared Storage Option                   | Yes      | No        |
| Storage Provisioning Option                 | Yes      | No        |
| Storage Provisioning Option - Limited       | Yes      | No        |
| Virtual Tape Library Unlimited Drive Option | Yes      | Yes       |
| V-Ray High Density Usage                    | No       | Yes       |
| V-Ray Low Density Usage                     | No       | Yes       |

## **Encryption Keys**

This section describes the encryption keys configured on the Backup Exec server.

| 970   | Encryption | Keys |
|-------|------------|------|
| 15.09 |            | ,-   |

| Name       | Created By                   | Creation Date       | Туре   | Encryption Type |
|------------|------------------------------|---------------------|--------|-----------------|
| NampleKey1 | DEMO-DHCP-12R2\Administrator | 18/12/2015 13:40:50 | Common | 256-bit AES     |
| SampleKey2 | DEMO-DHCP-12R2\Administrator | 22/12/2015 10:44:19 | Common | 256-bit AES     |

## Global Exclusions

This section describes the global exclusions – files and folders which should be excluded from all backup jobs.

| *\C:\windows\Microsoft.NET\Framework\v4.0.30319\*.* |                                           |
|-----------------------------------------------------|-------------------------------------------|
| Files dated                                         | From 01/12/2015 23:59 to 01/11/2015 00:00 |
| Only modified files                                 | True                                      |
| Only read-only files                                | True                                      |
| Apply to subdirectories                             | True                                      |
|                                                     |                                           |
| *\c:\custom\application\*.*                         |                                           |
| Files dated                                         | Any Files                                 |
| Only modified files                                 | False                                     |
| Only read-only files                                | False                                     |
| Apply to subdirectories                             | True                                      |

## Logon Accounts

Backup Exec logon accounts store the credentials required to access computers allowing the browsing of resources and execution of jobs.

| Name                      | Notes                             | Username                     |
|---------------------------|-----------------------------------|------------------------------|
| ● DEMO-VC40\Administrator | Administrator account for vCenter | DEMO-VC40\Administrator      |
| DEMO-VC51\Administrator   | Administrator account for vCenter | DEMO-VC51\Administrator      |
| noot ?                    | Default root account              | root                         |
| System Logon Account      | This is the system logon account. | BACKUPEXECDEMO\Administrator |

## DEMO-VC40\Administrator

### DEMO-VC40\Administrator

| Account Type               | Common                            |
|----------------------------|-----------------------------------|
| Notes                      | Administrator account for vCenter |
| Built In                   | False                             |
| This is my default account | False                             |
| User Name                  | DEMO-VC40\Administrator           |

## DEMO-VC51\Administrator

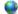

### DEMO-VC51\Administrator

| Account Type               | Common                            |
|----------------------------|-----------------------------------|
| Notes                      | Administrator account for vCenter |
| Built In                   | False                             |
| This is my default account | False                             |
| User Name                  | DEMO-VC51\Administrator           |

## root

## noot

| Account Type               | Restricted           |
|----------------------------|----------------------|
| Notes                      | Default root account |
| Built In                   | False                |
| This is my default account | False                |
| User Name                  | root                 |

## System Logon Account

### **System Logon Account**

| Account Type               | Common                            |
|----------------------------|-----------------------------------|
| Notes                      | This is the system logon account. |
| Built In                   | True                              |
| This is my default account | True                              |
| User Name                  | BACKUPEXECDEMO\Administrator      |

## Notification Configuration

Individuals or groups can be set up to receive notifications when alerts occur in Backup Exec.

| Email and Text Notification           |                                |
|---------------------------------------|--------------------------------|
| Sender email address                  | backup@demonstration.int       |
| Sender Name                           | Backup Exec                    |
| Email authentication                  | True                           |
| Sender user name                      | backupexec                     |
| Port number                           | 25                             |
| Email server                          | smtp.demonstration.int         |
| Text message service provider address | textprovider.demonstration.int |

# Agent Servers

| Name          | Server Type                       | Logon Account Name       |
|---------------|-----------------------------------|--------------------------|
| F CORP-SRV01  | Windows                           | System Logon Account     |
| F CORP-SRV02  | Windows                           | System Logon Account     |
| ■ DEMO-RHEL6  | Linux                             | root                     |
| ② DEMO-VC51   | VMware vCenter server or ESX host | DEMO-VC51\Administrator  |
| Server Farm 1 | Share Point Farm                  | DEMO2012R2\Administrator |

## CORP-SRV01

| F General Settings                                            |                       |
|---------------------------------------------------------------|-----------------------|
| Server Type                                                   | Windows               |
| Description                                                   | Sample Windows server |
| Logon Account Name                                            | System Logon Account  |
| Include this server in the scheduled check for logon accounts | True                  |

| Windows Agent Server Settings     ■ |                                             |
|-------------------------------------|---------------------------------------------|
| Backup Exec Version                 | 14.2.1180.1673                              |
| Operating System Name               | Microsoft Windows Server 2012 R2 Datacenter |
| Operating System Version            | 6.3.0.0                                     |
| Operating System Build              | 9600                                        |
| Processor Count                     | 1                                           |

## CORP-SRV02

| F General Settings                                            |                             |
|---------------------------------------------------------------|-----------------------------|
| Server Type                                                   | Windows                     |
| Description                                                   | Sample Windows agent server |
| Logon Account Name                                            | System Logon Account        |
| Include this server in the scheduled check for logon accounts | True                        |

| Windows Agent Server Settings     ■ |                                          |
|-------------------------------------|------------------------------------------|
| Backup Exec Version                 | 14.2.1180.1162                           |
| Operating System Name               | Microsoft Windows Server 2012 Datacenter |
| Operating System Version            | 6.2.0.0                                  |
| Operating System Build              | 9200                                     |
| Processor Count                     | 1                                        |

## DEMO-RHEL6

| General Settings                                              |                                                        |
|---------------------------------------------------------------|--------------------------------------------------------|
| Server Type                                                   | Linux                                                  |
| Description                                                   | Sample RedHat server                                   |
| Logon Account Name                                            | root                                                   |
| Include this server in the scheduled check for logon accounts | True                                                   |
|                                                               |                                                        |
| Linux Agent Server Settings                                   |                                                        |
| Backup Exec Version                                           | 14.2.1180.1162                                         |
| Operating System Name                                         | Red Hat Enterprise Linux Server release 6.4 (Santiago) |

## DEMO-VC51

| General Settings                                              |                                   |
|---------------------------------------------------------------|-----------------------------------|
| Server Type                                                   | VMware vCenter server or ESX host |
| Description                                                   | Sample vCenter sever              |
| Logon Account Name                                            | DEMO-VC51\Administrator           |
| Include this server in the scheduled check for logon accounts | True                              |

## Server Farm 1

| General Settings     ■ Comparison                             |                          |
|---------------------------------------------------------------|--------------------------|
| Server Type                                                   | Share Point Farm         |
| Description                                                   | Sample SharePoint farm   |
| Logon Account Name                                            | DEMO2012R2\Administrator |
| Include this server in the scheduled check for logon accounts | False                    |

| SharePoint Farm Agent Server Settings |                                              |
|---------------------------------------|----------------------------------------------|
| Configuration Database                | WIN-86VJQDEFFM4\SQLEXPRESS\SharePoint_Config |
| Web Servers                           | WIN-86VJQDEFFM4                              |

# Backup Definitions

This section provides information about the backup definitions configured on the Backup Exec server.

| Backup Definitions       |          |                                     |
|--------------------------|----------|-------------------------------------|
| Name                     | Priority | Description                         |
| Sample Server Backup     | Normal   | Sample backup to tape               |
| Sample vCenter Backup    | Normal   | Sample vCenter Backup               |
| Sample SharePoint Backup | Normal   | Sample SharePoint backup definition |

## Sample Server Backup

This section provides information about the backup definitions configured on the Backup Exec server.

| Sample Server Backup                               |                                                                        |
|----------------------------------------------------|------------------------------------------------------------------------|
| Description                                        | Sample backup to tape                                                  |
| Priority                                           | Normal                                                                 |
|                                                    |                                                                        |
| Advanced Disk Based Backup                         |                                                                        |
| Use Offhost Backup                                 | False                                                                  |
|                                                    |                                                                        |
| Advanced Open File                                 |                                                                        |
| Use Snapshot Technology                            | True                                                                   |
| Process Logical Volumes One at a Time              | True                                                                   |
| Snapshot Provider                                  | Automatic - Allow VSS to select the snapshot provider                  |
| Enable Checkpoint Restart                          | False                                                                  |
|                                                    |                                                                        |
| File and Folder Settings                           |                                                                        |
| Backup Method                                      | By modified time                                                       |
| Enable Single Instance Backup for NTFS Volumes     | True                                                                   |
| Follow Junction and Mount Points                   | False                                                                  |
| Follow Symbolic Links                              | False                                                                  |
| Back up Data in Remote Storage                     | False                                                                  |
| Backup Open Files                                  | With a Lock                                                            |
|                                                    |                                                                        |
| Microsoft Active Directory                         |                                                                        |
| Use Backup Exec Granular Recovery Technology (GRT) | True                                                                   |
| Perform Consistency Check                          | True                                                                   |
| Continue Backup if Consistency Check Fails         | True                                                                   |
|                                                    |                                                                        |
| Microsoft Exchange                                 |                                                                        |
| Perform Consistency Check                          | True                                                                   |
| Continue Backup if Consistency Check Fails         | True                                                                   |
| High Availability Server (Exchange 2007 and later) | Backup from the passive copy and if not available, try the active copy |
| Microsoft SharePoint                               |                                                                        |
| Perform Consistency Check                          | False                                                                  |
| - Thomas denoted by the one                        |                                                                        |

### ∆ Linux and Macintosh

| Preserve Timestamps During Backups | False |
|------------------------------------|-------|
| Follow Local Mount Points          | True  |
| Follow Remote Mount Points         | False |
| Lock Remote Files                  | True  |

### **Network Options**

| Network Interface                  |      |
|------------------------------------|------|
| Network Subnet                     |      |
| Network Protocol                   | IPv6 |
| Allow any Network for Agent Access | True |

### Oracle

| Maximum Devices For Multiple Data<br>Streams | 8 |
|----------------------------------------------|---|
| Minimum Devices For Multiple Data<br>Streams | 3 |

### Test Run

| Enable Test Run   | True                                                     |
|-------------------|----------------------------------------------------------|
| Test Run Schedule | Monday every 1 week(s) at 11:29 effective on 23/11/2015. |

### **Virtual Machines**

| Backup Powered Off Machines                                          | True                                                                                                    |
|----------------------------------------------------------------------|----------------------------------------------------------------------------------------------------|
| Exclude Hyper-V Virtual Machines that must be put into a saved state | False                                                                                                    |
| Enable GRT for Active Directory                                      | False                                                                                                    |
| Enable GRT for Microsoft Exchange                                    | False                                                                                                    |
| Enable GRT for File Backups                                          | True                                                                                                    |
| Enable GRT for SharePoint                                            | False                                                                                                    |
| Enable GRT for Microsoft SQL                                         | False                                                                                                    |
| VMware Transport Mode Priority List                                  | SAN - Use the SAN to move virtual disk data Hotadd - Use virtual disk files from the Backup Exec server on the virtual machine. NBD - Do not encrypt the virtual disk data for over-the-network transfers. NBDSSL – Encrypt the virtual disk data for over-the-network transfers. |

## Selections

File System

This section describes the selections for the current backup definition including specific selections as well as backup-level and globally configured exclusions.

| CORP-SRV01              |                                                   |
|-------------------------|---------------------------------------------------|
| Туре                    | Selection                                         |
| File System             | C:\Data                                           |
|                         |                                                   |
| Backup-Level Exclusions |                                                   |
| Туре                    | Selection                                         |
| File System             | *.inf                                             |
|                         |                                                   |
| Global Exclusions       |                                                   |
| Туре                    | Selection                                         |
| File System             | C:\windows\Microsoft.NET\Framework\v4.0.30319\*.* |

c:\custom\application\\*.\*

## Jobs

This section provides information about the jobs configured for the backup definition.

| i Jobs           |           |                                                                                              |
|------------------|-----------|----------------------------------------------------------------------------------------------|
| Name             | Priority  | Summary                                                                                      |
| 🚡 Full           | Full      | Every 6 day(s) at 23:00 effective on 11/11/2015.                                             |
| incremental      | Full      | Every 1 day(s) at 23:00 effective on 24/11/2015.                                             |
| Another Full     | Full      | Friday every 1 week(s) at 23:00 effective on 24/11/2015.                                     |
| Duplicate Sunday | Duplicate | Source:Most Recent Full Backup<br>Saturday every 1 week(s) at 23:00 effective on 25/11/2015. |
| Duplicate Monday | Duplicate | Source:Most Recent Full Backup<br>Monday every 1 week(s) at 23:00 effective on 25/11/2015.   |

## Full

This section provides information about the specified backup job.

| 🚡 Full                                                 |                                                                 |
|--------------------------------------------------------|-----------------------------------------------------------------|
| Job Name                                               | Backup etc-Full                                                 |
| Schedule                                               | Every 6 day(s) at 23:00 effective on 11/11/2015.                |
| Submit Job On Hold                                     | True                                                            |
|                                                        |                                                                 |
| ────────────────────────────────────                   |                                                                 |
| Storage Name                                           | Robotic library 0001                                            |
| Storage Type                                           | Robotic Library Device                                          |
| Media Set Name                                         | Keep Data for 4 Weeks                                           |
| Media Append Method                                    | Append to media, overwrite if no appendable media is available. |
| Eject Media When Complete                              | False                                                           |
| Enable DirectCopy to Tape                              | False                                                           |
| Export Media                                           | False                                                           |
| Compression Type                                       | Hardware (if available, otherwise none)                         |
| Encryption Type                                        | None                                                            |
|                                                        |                                                                 |
| Notification                                           |                                                                 |
| Notification Recipients                                | Sample User 1                                                   |
|                                                        |                                                                 |
| ₩ Verify                                               |                                                                 |
| Verify as Part of Job                                  | True                                                            |
|                                                        |                                                                 |
| Pre/Post Commands                                      |                                                                 |
| Execute Command Before Backup                          | c:\scripts\runbefore.bat                                        |
| Run Job Only if Pre-command is Successful              | True                                                            |
| Execute Command After Backup                           | c:\scripts\runafter.bat                                         |
| Execute Post-command After Verification                | False                                                           |
| Execute Post-command Only if<br>Pre-command Successful | True                                                            |
| Run Post-command Even if Job Fails                     | True                                                            |
| Let Backup Exec Check Exit Codes                       | True                                                            |
| Execute Commands                                       | On this Backup Exec Server                                      |
| Command Timeout                                        | 30                                                              |
|                                                        |                                                                 |
|                                                        |                                                                 |

File And Folder Settings
File System Backup Type

Delete Files After Successful Backup

Delete selected files and folders after successful backup

Full - Back up files

### Enterprise Vault

Enterprise Vault Backup Method

Full - Back up components

### Microsoft Exchange

Exchange Backup Method

Full – Back up databases and logs (truncate logs)

Use GRT for Microsoft Exchange

### Virtual Machines

Virtual Machine Backup Method

Full - Back up virtual machines

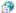

### Microsoft SharePoint

SharePoint Backup Type

Full - Back up databases

Use GRT for Microsoft SharePoint

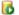

### Microsoft SQL

| SQL Backup Type                       | Full – Back up databases |
|---------------------------------------|--------------------------|
| Consistency Check Before Backup       | Physical check only      |
| Continue on Consistency Check Failure | True                     |
| Consistency Check After Backup        | None                     |
| Use Checksum on Backups               | False                    |
| Create On-Disk Copies                 | False                    |
| Use Software Compression              | False                    |

### Oracle

| Backup Method                      | Full – Back up selections |
|------------------------------------|---------------------------|
| Delete Archived Log Files          | False                     |
| Ignore Backed Up Archived Log File | True                      |
| Perform Backup Offline             | False                     |

## Incremental

This section provides information about the specified backup job.

| incremental                                            |                                                                        |
|--------------------------------------------------------|------------------------------------------------------------------------|
| Job Name                                               | Backup etc-Incremental                                                 |
| Schedule                                               | . Every 1 day(s) at 23:00 effective on 24/11/2015.                     |
| Submit Job On Hold                                     | True                                                                   |
|                                                        |                                                                        |
| <b>∃</b> Storage                                       |                                                                        |
| Storage Name                                           | Any disk storage                                                       |
| Storage Type                                           | Disk Storage Device Pool                                               |
| Keep Backup For                                        | 7 days                                                                 |
| Compression Type                                       | None                                                                   |
| Encryption Type                                        | None                                                                   |
|                                                        |                                                                        |
| Notification                                           |                                                                        |
| Notification Recipients                                | Sample Group 1                                                         |
|                                                        |                                                                        |
| ₩ Verify                                               |                                                                        |
| Verify as Part of Job                                  | True                                                                   |
|                                                        |                                                                        |
| Pre/Post Commands                                      |                                                                        |
| Execute Command Before Backup                          | c:\scripts\runbefore.bat                                               |
| Run Job Only if Pre-command is Successful              | True                                                                   |
| Execute Command After Backup                           | c:\scripts\runafter.bat                                                |
| Execute Post-command After Verification                | False                                                                  |
| Execute Post-command Only if<br>Pre-command Successful | True                                                                   |
| Run Post-command Even if Job Fails                     | True                                                                   |
| Let Backup Exec Check Exit Codes                       | False                                                                  |
| Execute Commands                                       | On this Backup Exec Server                                             |
| Command Timeout                                        | 30                                                                     |
|                                                        |                                                                        |
| File and Folder Settings                               |                                                                        |
| File System Backup Type                                | Incremental – Back up changed files since the last full or incremental |
| Delete Files After Successful Backup                   | Delete selected files after successful backup, preserve tree.          |
|                                                        |                                                                        |
| Enterprise Vault                                       |                                                                        |
| Programme and the second second                        |                                                                        |

Enterprise Vault Backup Method

Incremental - Back up component changes since the last full or incremental

## Microsoft Exchange

| Exchange Backup Method         | Incremental – Back up logs (truncate logs). |
|--------------------------------|---------------------------------------------|
| Use GRT for Microsoft Exchange | True                                        |

### **Virtual Machines**

Virtual Machine Backup Method Incremental (block level) – Back up virtual machine changes since the last full or incremental

### Microsoft SharePoint

| SharePoint Backup Type           | Incremental (block-level) – Back up database changes since the last full or incremental |
|----------------------------------|-----------------------------------------------------------------------------------------|
| Use GRT for Microsoft SharePoint | True                                                                                    |

## Microsoft SQL

| SQL Backup Type                       | Automatic – Back up transaction log if enabled and then back up database changes since the last full or incremental |
|---------------------------------------|----------------------------------------------------------------------------------------------------|
| Consistency Check Before Backup       | Physical check only                                                                                                 |
| Continue on Consistency Check Failure | True                                                                                                    |
| Consistency Check After Backup        | None                                                                                                    |
| Use Checksum on Backups               | False                                                                                                    |
| Create On-Disk Copies                 | False                                                                                                    |
| Use Software Compression              | False                                                                                                    |

## Oracle

| <u> </u>                           |                                                              |
|------------------------------------|--------------------------------------------------------------|
| Backup Method                      | Incremental – Back up changes since last full or incremental |
| Delete Archived Log Files          | False                                                        |
| Ignore Backed Up Archived Log File | True                                                         |
| Perform Backup Offline             | False                                                        |

## Another Full

This section provides information about the specified backup job.

| another Full                                           |                                                          |
|--------------------------------------------------------|----------------------------------------------------------|
| Job Name                                               | Backup etc-Another Full                                  |
| Schedule                                               | Friday every 1 week(s) at 23:00 effective on 24/11/2015. |
| Submit Job On Hold                                     | True                                                     |
|                                                        |                                                          |
| <b>∃</b> Storage                                       |                                                          |
| Storage Name                                           | Any disk storage                                         |
| Storage Type                                           | Disk Storage Device Pool                                 |
| Keep Backup For                                        | 14 days                                                  |
| Compression Type                                       | Hardware (if available, otherwise none)                  |
| Encryption Type                                        | None                                                     |
|                                                        |                                                          |
| Notification                                           |                                                          |
| Notification Recipients                                | Sample Group 1                                           |
|                                                        |                                                          |
| ₩ Verify                                               |                                                          |
| Verify as Part of Job                                  | True                                                     |
|                                                        |                                                          |
| Pre/Post Commands                                      |                                                          |
| Execute Command Before Backup                          |                                                          |
| Run Job Only if Pre-command is Successful              | True                                                     |
| Execute Command After Backup                           |                                                          |
| Execute Post-command After Verification                | False                                                    |
| Execute Post-command Only if<br>Pre-command Successful | True                                                     |
| Run Post-command Even if Job Fails                     | True                                                     |
| Let Backup Exec Check Exit Codes                       | False                                                    |
| Execute Commands                                       | On this Backup Exec Server                               |
| Command Timeout                                        | 30                                                       |
|                                                        |                                                          |
| File and Folder Settings                               |                                                          |
| File System Backup Type                                | Full Copy – Back up files (copy)                         |
| Delete Files After Successful Backup                   | Never                                                    |
|                                                        |                                                          |
| Enterprise Vault                                       |                                                          |
| Enterprise Vault Backup Method                         | Full - Back up components                                |
|                                                        |                                                          |

## Microsoft Exchange

| Exchange Backup Method         | Full – Back up databases and logs (truncate logs) |
|--------------------------------|---------------------------------------------------|
| Use GRT for Microsoft Exchange | True                                              |

### Virtual Machines

Virtual Machine Backup Method Full - Back up virtual machines

### •

### Microsoft SharePoint

| SharePoint Backup Type           | Full – Back up databases |
|----------------------------------|--------------------------|
| Use GRT for Microsoft SharePoint | True                     |

### Microsoft SQL

| SQL Backup Type                       | Full – Back up databases |
|---------------------------------------|--------------------------|
| Consistency Check Before Backup       | Physical check only      |
| Continue on Consistency Check Failure | True                     |
| Consistency Check After Backup        | None                     |
| Use Checksum on Backups               | False                    |
| Create On-Disk Copies                 | False                    |
| Use Software Compression              | False                    |

### Oracle

| Backup Method                      | Full – Back up selections |
|------------------------------------|---------------------------|
| Delete Archived Log Files          | False                     |
| Ignore Backed Up Archived Log File | True                      |
| Perform Backup Offline             | False                     |

## Duplicate Sunday

Duplication jobs enable the use of a multi-stage backup strategy for backing up data to disk and then copying it to tape. This allows for the staging of backup data and the reduction of the backup window.

| Duplicate Sunday   |                                                            |
|--------------------|------------------------------------------------------------|
| Job Name           | Sample Server Backup - Duplicate Sunday                    |
| Schedule           | Saturday every 1 week(s) at 23:00 effective on 25/11/2015. |
| Submit Job On Hold | True                                                       |
| Source             | Most Recent Full Backup                                    |
|                    |                                                            |
| Storage            |                                                            |
| Storage Name       | Tape drive 0005                                            |
| Storage Type       | Tape Drive Device                                          |
| Media Set Name     | Scratch Media                                              |

| Storage Name              | Tape drive 0005                                                 |
|---------------------------|-----------------------------------------------------------------|
| Storage Type              | Tape Drive Device                                               |
| Media Set Name            | Scratch Media                                                   |
| Media Append Method       | Append to media, overwrite if no appendable media is available. |
| Eject Media When Complete | False                                                           |
| Enable DirectCopy to Tape | False                                                           |
| Export Media              | True                                                            |
| Export Media to Vault     | Sample Media Vault                                              |
| Compression Type          | Not Applicable                                                  |
| Encryption Type           | Software                                                        |
| Encryption Key Name       | SampleKey1                                                      |

| ***                     |                             |
|-------------------------|-----------------------------|
| Encryption Key Name     | SampleKey1                  |
|                         |                             |
| Notification            |                             |
| Notification Recipients | Sample User 1 Sample User 2 |

## Duplicate Monday

Duplication jobs enable the use of a multi-stage backup strategy for backing up data to disk and then copying it to tape. This allows for the staging of backup data and the reduction of the backup window.

| Duplicate Monday   |                                                          |
|--------------------|----------------------------------------------------------|
| Job Name           | Sample Server Backup - Duplicate Monday                  |
| Schedule           | Monday every 1 week(s) at 23:00 effective on 25/11/2015. |
| Submit Job On Hold | True                                                     |
| Source             | Most Recent Full Backup                                  |
|                    |                                                          |
| ── Storage         |                                                          |
| Storage Name       | Any tape storage                                         |
| Storage Type       | Tape Storage Device Pool                                 |

| Storage Name              | Any tape storage                                                |
|---------------------------|-----------------------------------------------------------------|
| Storage Type              | Tape Storage Device Pool                                        |
| Media Set Name            | Keep Data for 4 Weeks                                           |
| Media Append Method       | Append to media, overwrite if no appendable media is available. |
| Eject Media When Complete | False                                                           |
| Enable DirectCopy to Tape | False                                                           |
| Export Media              | False                                                           |
| Compression Type          | Not Applicable                                                  |
| Encryption Type           | None                                                            |

| Notification            |                |
|-------------------------|----------------|
| Notification Recipients | Sample Group 1 |

## Sample vCenter Backup

This section provides information about the backup definitions configured on the Backup Exec server.

| Sample vCenter Backup                              |                                                                        |
|----------------------------------------------------|------------------------------------------------------------------------|
| Description                                        | Sample vCenter Backup                                                  |
| Priority                                           | Normal                                                                 |
|                                                    |                                                                        |
| Advanced Disk Based Backup                         |                                                                        |
| Use Offhost Backup                                 | False                                                                  |
|                                                    |                                                                        |
| Advanced Open File                                 |                                                                        |
| Use Snapshot Technology                            | True                                                                   |
| Process Logical Volumes One at a Time              | True                                                                   |
| Snapshot Provider                                  | Automatic - Allow VSS to select the snapshot provider                  |
| Enable Checkpoint Restart                          | False                                                                  |
|                                                    |                                                                        |
| File and Folder Settings                           |                                                                        |
| Backup Method                                      | By modified time                                                       |
| Enable Single Instance Backup for NTFS Volumes     | True                                                                   |
| Follow Junction and Mount Points                   | False                                                                  |
| Follow Symbolic Links                              | False                                                                  |
| Back up Data in Remote Storage                     | False                                                                  |
| Backup Open Files                                  | With a Lock                                                            |
|                                                    |                                                                        |
| Microsoft Active Directory                         |                                                                        |
| Use Backup Exec Granular Recovery Technology (GRT) | True                                                                   |
| Perform Consistency Check                          | True                                                                   |
| Continue Backup if Consistency Check Fails         | True                                                                   |
|                                                    |                                                                        |
| Microsoft Exchange                                 |                                                                        |
| Perform Consistency Check                          | True                                                                   |
| Continue Backup if Consistency Check Fails         | True                                                                   |
| High Availability Server (Exchange 2007 and later) | Backup from the passive copy and if not available, try the active copy |
|                                                    |                                                                        |
| Microsoft SharePoint                               |                                                                        |
| Perform Consistency Check                          | False                                                                  |
|                                                    |                                                                        |

### ∆ Linux and Macintosh

| Preserve Timestamps During Backups | False |
|------------------------------------|-------|
| Follow Local Mount Points          | True  |
| Follow Remote Mount Points         | False |
| Lock Remote Files                  | True  |

### **Network Options**

| Network Interface                  | EthernetTest |
|------------------------------------|--------------|
| Network Subnet                     | FE80::/64    |
| Network Protocol                   | IPv6         |
| Allow any Network for Agent Access | True         |

### Oracle

| Maximum Devices For Multiple Data<br>Streams | 7 |
|----------------------------------------------|---|
| Minimum Devices For Multiple Data<br>Streams | 2 |

### Test Run

| Enable Test Run |
|-----------------|
|-----------------|

### **Virtual Machines**

| Backup Powered Off Machines                                          | True                                                                                                    |
|----------------------------------------------------------------------|----------------------------------------------------------------------------------------------------|
| Exclude Hyper-V Virtual Machines that must be put into a saved state | False                                                                                                    |
| Enable GRT for Active Directory                                      | False                                                                                                    |
| Enable GRT for Microsoft Exchange                                    | False                                                                                                    |
| Enable GRT for File Backups                                          | True                                                                                                    |
| Enable GRT for SharePoint                                            | False                                                                                                    |
| Enable GRT for Microsoft SQL                                         | False                                                                                                    |
| VMware Transport Mode Priority List                                  | SAN - Use the SAN to move virtual disk data Hotadd - Use virtual disk files from the Backup Exec server on the virtual machine. NBD - Do not encrypt the virtual disk data for over-the-network transfers. NBDSSL – Encrypt the virtual disk data for over-the-network transfers. |

## Selections

This section describes the selections for the current backup definition including specific selections as well as backup-level and globally configured exclusions.

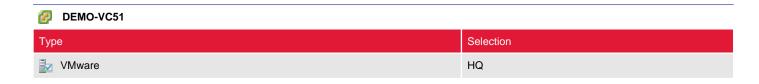

| Global Exclusions |                                                   |
|-------------------|---------------------------------------------------|
| Туре              | Selection                                         |
| File System       | C:\windows\Microsoft.NET\Framework\v4.0.30319\*.* |
| File System       | c:\custom\application\*.*                         |

## Jobs

This section provides information about the jobs configured for the backup definition.

| Jobs        |             |                                                                                              |
|-------------|-------------|----------------------------------------------------------------------------------------------|
| Name        | Priority    | Summary                                                                                      |
| 🚡 Full      | Full        | Friday every 1 week(s) at 23:00 effective on 26/11/2015.                                     |
| incremental | Incremental | Every 1 day(s) at 23:00 effective on 26/11/2015.                                             |
| Duplicate   | Duplicate   | Source:Most Recent Full Backup<br>Saturday every 1 week(s) at 23:00 effective on 10/12/2015. |

## Full

This section provides information about the specified backup job.

| ₫ Full                                                 |                                                          |
|--------------------------------------------------------|----------------------------------------------------------|
| Job Name                                               | DEMO-VC51 Backup 00020-Full                              |
| Schedule                                               | Friday every 1 week(s) at 23:00 effective on 26/11/2015. |
| Submit Job On Hold                                     | False                                                    |
|                                                        |                                                          |
| ■ Storage                                              |                                                          |
| Storage Name                                           | Network Disk Storage                                     |
| Storage Type                                           | Disk Storage Device                                      |
| Keep Backup For                                        | 14 days                                                  |
| Compression Type                                       | Software                                                 |
| Encryption Type                                        | Software                                                 |
| Encryption Key Name                                    | SampleKey2                                               |
|                                                        |                                                          |
| Notification                                           |                                                          |
| Notification Recipients                                | Sample User 1 Sample User 2 Sample User 3                |
| ₩ Verify                                               |                                                          |
| Verify as Part of Job                                  | False                                                    |
|                                                        |                                                          |
| Pre/Post Commands                                      |                                                          |
| Execute Command Before Backup                          | c:\script\beforebackup.bat                               |
| Run Job Only if Pre-command is Successful              | True                                                     |
| Execute Command After Backup                           | c:\script\afterbackup.bat                                |
| Execute Post-command After Verification                | False                                                    |
| Execute Post-command Only if<br>Pre-command Successful | True                                                     |
| Run Post-command Even if Job Fails                     | True                                                     |
| Let Backup Exec Check Exit Codes                       | False                                                    |
| Execute Commands                                       | On this Backup Exec Server                               |
| Command Timeout                                        | 30                                                       |
|                                                        |                                                          |
| File and Folder Settings                               |                                                          |
| File System Backup Type                                | Full – Back up files                                     |
| Delete Files After Successful Backup                   | Never                                                    |

#### Enterprise Vault

Enterprise Vault Backup Method

Full - Back up components

#### Microsoft Exchange

Exchange Backup Method Full – Back up databases and logs (truncate logs)

Use GRT for Microsoft Exchange

False

### Virtual Machines

Virtual Machine Backup Method

Full - Back up virtual machines

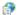

#### Microsoft SharePoint

SharePoint Backup Type Full - Back up databases

Use GRT for Microsoft SharePoint

### 0

#### Microsoft SQL

| SQL Backup Type                       | Full – Back up databases |
|---------------------------------------|--------------------------|
| Consistency Check Before Backup       | Physical check only      |
| Continue on Consistency Check Failure | True                     |
| Consistency Check After Backup        | None                     |
| Use Checksum on Backups               | False                    |
| Create On-Disk Copies                 | False                    |

#### Oracle

Use Software Compression

| Backup Method                      | Full – Back up selections |
|------------------------------------|---------------------------|
| Delete Archived Log Files          | False                     |
| Ignore Backed Up Archived Log File | True                      |
| Perform Backup Offline             | False                     |

## Incremental

This section provides information about the specified backup job.

| incremental                                            |                                                                        |
|--------------------------------------------------------|------------------------------------------------------------------------|
| Job Name                                               | DEMO-VC51 Backup 00020-Incremental                                     |
| Schedule                                               | Every 1 day(s) at 23:00 effective on 26/11/2015.                       |
| Submit Job On Hold                                     | False                                                                  |
|                                                        |                                                                        |
| <b>Storage</b>                                         |                                                                        |
| Storage Name                                           | Any disk storage                                                       |
| Storage Type                                           | Disk Storage Device Pool                                               |
| Keep Backup For                                        | 7 days                                                                 |
| Compression Type                                       | None                                                                   |
| Encryption Type                                        | None                                                                   |
|                                                        |                                                                        |
| Notification                                           |                                                                        |
| Notification Recipients                                | Sample User 1<br>Sample User 2<br>Sample User 3                        |
|                                                        |                                                                        |
| ₩ Verify                                               |                                                                        |
| Verify as Part of Job                                  | False                                                                  |
|                                                        |                                                                        |
| Pre/Post Commands                                      |                                                                        |
| Execute Command Before Backup                          | c:\script\beforebackup.bat                                             |
| Run Job Only if Pre-command is Successful              | True                                                                   |
| Execute Command After Backup                           | c:\script\afterbackup.bat                                              |
| Execute Post-command After Verification                | False                                                                  |
| Execute Post-command Only if<br>Pre-command Successful | True                                                                   |
| Run Post-command Even if Job Fails                     | True                                                                   |
| Let Backup Exec Check Exit Codes                       | False                                                                  |
| Execute Commands                                       | On this Backup Exec Server                                             |
| Command Timeout                                        | 30                                                                     |
|                                                        |                                                                        |
| File and Folder Settings                               |                                                                        |
| File System Backup Type                                | Incremental – Back up changed files since the last full or incremental |
| Delete Files After Successful Backup                   | Never                                                                  |
|                                                        |                                                                        |
| Enterprise Vault                                       |                                                                        |
|                                                        |                                                                        |

Enterprise Vault Backup Method

Incremental - Back up component changes since the last full or incremental

## Microsoft Exchange

| Exchange Backup Method         | Incremental – Back up logs (truncate logs). |
|--------------------------------|---------------------------------------------|
| Use GRT for Microsoft Exchange | True                                        |

### **Virtual Machines**

Virtual Machine Backup Method Incremental (block level) – Back up virtual machine changes since the last full or incremental

### Microsoft SharePoint

| SharePoint Backup Type           | Incremental (block-level) – Back up database changes since the last full or incremental |
|----------------------------------|-----------------------------------------------------------------------------------------|
| Use GRT for Microsoft SharePoint | True                                                                                    |

#### Microsoft SQL

| SQL Backup Type                       | Automatic – Back up transaction log if enabled and then back up database changes since the last full or incremental |
|---------------------------------------|----------------------------------------------------------------------------------------------------|
| Consistency Check Before Backup       | Physical check only                                                                                                 |
| Continue on Consistency Check Failure | True                                                                                                    |
| Consistency Check After Backup        | Full check, excluding indexes                                                                                       |
| Use Checksum on Backups               | True                                                                                                    |
| Create On-Disk Copies                 | True                                                                                                    |
| On-Disk Copy Path                     | C:\TEMP2                                                                                                    |
| Use Software Compression              | False                                                                                                    |

#### Oracle

| Backup Method                      | Incremental – Back up changes since last full or incremental |
|------------------------------------|--------------------------------------------------------------|
| Delete Archived Log Files          | False                                                        |
| Ignore Backed Up Archived Log File | True                                                         |
| Perform Backup Offline             | False                                                        |

## Duplicate

Duplication jobs enable the use of a multi-stage backup strategy for backing up data to disk and then copying it to tape. This allows for the staging of backup data and the reduction of the backup window.

| <b>Duplicate</b>        |                                                            |
|-------------------------|------------------------------------------------------------|
| Job Name                | DEMO-VC51 Backup 00020-Duplicate                           |
| Schedule                | Saturday every 1 week(s) at 23:00 effective on 10/12/2015. |
| Submit Job On Hold      | True                                                       |
| Source                  | Most Recent Full Backup                                    |
|                         |                                                            |
| <b>Storage</b>          |                                                            |
| Storage Name            | Any disk storage                                           |
| Storage Type            | Disk Storage Device Pool                                   |
| Keep Backup For         | 28 days                                                    |
| Compression Type        | Not Applicable                                             |
| Encryption Type         | None                                                       |
|                         |                                                            |
| Notification            |                                                            |
| Notification Recipients | Sample Group 1                                             |

# Sample SharePoint Backup

This section provides information about the backup definitions configured on the Backup Exec server.

| Sample SharePoint Backup                           |                                                                        |
|----------------------------------------------------|------------------------------------------------------------------------|
| Description                                        | Sample SharePoint backup definition                                    |
| Priority                                           | Normal                                                                 |
|                                                    |                                                                        |
| Advanced Disk Based Backup                         |                                                                        |
| Use Offhost Backup                                 | True                                                                   |
| Fail If No Offhost Backup                          | True                                                                   |
| Process Logical Volumes One at a Time              | True                                                                   |
|                                                    |                                                                        |
| Advanced Open File                                 |                                                                        |
| Use Snapshot Technology                            | True                                                                   |
| Process Logical Volumes One at a Time              | False                                                                  |
| Snapshot Provider                                  | System - Use Microsoft Software Shadow Copy Provider                   |
| Enable Checkpoint Restart                          | True                                                                   |
|                                                    |                                                                        |
| File and Folder Settings                           |                                                                        |
| Backup Method                                      | By modified time                                                       |
| Enable Single Instance Backup for NTFS Volumes     | True                                                                   |
| Follow Junction and Mount Points                   | False                                                                  |
| Follow Symbolic Links                              | False                                                                  |
| Back up Data in Remote Storage                     | False                                                                  |
| Backup Open Files                                  | With a Lock                                                            |
|                                                    |                                                                        |
| Microsoft Active Directory                         |                                                                        |
| Use Backup Exec Granular Recovery Technology (GRT) | True                                                                   |
| Perform Consistency Check                          | True                                                                   |
| Continue Backup if Consistency Check Fails         | True                                                                   |
|                                                    |                                                                        |
| Microsoft Exchange                                 |                                                                        |
| Perform Consistency Check                          | True                                                                   |
| Continue Backup if Consistency Check Fails         | True                                                                   |
| High Availability Server (Exchange 2007 and later) | Backup from the passive copy and if not available, try the active copy |

#### Microsoft SharePoint

Perform Consistency Check

False

## Linux and Macintosh

| Preserve Timestamps During Backups | False |
|------------------------------------|-------|
| Follow Local Mount Points          | True  |
| Follow Remote Mount Points         | False |
| Lock Remote Files                  | True  |

### **Network Options**

| Network Interface                  | EthernetTest |
|------------------------------------|--------------|
| Network Subnet                     | FE80::/64    |
| Network Protocol                   | IPv6         |
| Allow any Network for Agent Access | True         |

## Oracle

| -                                            |   |
|----------------------------------------------|---|
| Maximum Devices For Multiple Data Streams    | 5 |
| Minimum Devices For Multiple Data<br>Streams | 1 |

### Test Run

Enable Test Run

False

### Virtual Machines

| Backup Powered Off Machines                                          | True                                                                                                    |
|----------------------------------------------------------------------|----------------------------------------------------------------------------------------------------|
| Exclude Hyper-V Virtual Machines that must be put into a saved state | False                                                                                                    |
| Enable GRT for Active Directory                                      | False                                                                                                    |
| Enable GRT for Microsoft Exchange                                    | False                                                                                                    |
| Enable GRT for File Backups                                          | True                                                                                                    |
| Enable GRT for SharePoint                                            | False                                                                                                    |
| Enable GRT for Microsoft SQL                                         | False                                                                                                    |
| VMware Transport Mode Priority List                                  | SAN - Use the SAN to move virtual disk data Hotadd - Use virtual disk files from the Backup Exec server on the virtual machine. NBD - Do not encrypt the virtual disk data for over-the-network transfers. NBDSSL – Encrypt the virtual disk data for over-the-network transfers. |

## Selections

This section describes the selections for the current backup definition including specific selections as well as backup-level and globally configured exclusions.

### WIN-86VJQDEFFM4

| Туре                              | Selection                                                                                          |
|-----------------------------------|----------------------------------------------------------------------------------------------------|
| SharePoint Configuration Database | ConfigurationV5-DB (WIN-86VJQDEFFM4\SQLEXPRESS\SharePoint_Config)                                  |
| SharePoint Portal Site            | Security Token Service Application\Metadata (WIN-86VJQDEFFM4\19f30f7b-c8e8-4de4-8103-89d5fd0e7425) |
| SharePoint Portal Site            | SPUserCodeV4\Metadata (WIN-86VJQDEFFM4\180a9fb3-ff7e-40ba-9224-7e396fde3071)                       |

| Global Exclusio | ns |
|-----------------|----|
|-----------------|----|

|  | Туре        | Selection                                         |
|--|-------------|---------------------------------------------------|
|  | File System | C:\windows\Microsoft.NET\Framework\v4.0.30319\*.* |
|  | File System | c:\custom\application\*.*                         |

## Jobs

This section provides information about the jobs configured for the backup definition.

| □ Jobs      |             |                                                                                              |
|-------------|-------------|----------------------------------------------------------------------------------------------|
| Name        | Priority    | Summary                                                                                      |
| 🚡 Full      | Full        | Friday every 1 week(s) at 23:00 effective on 23/11/2015.                                     |
| incremental | Incremental | Every 1 day(s) at 23:00 effective on 23/11/2015.                                             |
| Duplicate   | Duplicate   | Source:Most Recent Full Backup<br>Saturday every 1 week(s) at 23:00 effective on 10/12/2015. |

## Full

This section provides information about the specified backup job.

| 🚡 Full                                                                                                    |                                                                        |
|----------------------------------------------------------------------------------------------------|------------------------------------------------------------------------|
| Job Name                                                                                                    | WIN-86VJQDEFFM4 Backup 00014-Full                                      |
| Schedule                                                                                                    | Friday every 1 week(s) at 23:00 effective on 23/11/2015.               |
| Submit Job On Hold                                                                                                    | False                                                                  |
|                                                                                                    |                                                                        |
| <b>Storage</b>                                                                                                    |                                                                        |
| Storage Name                                                                                                    | Any disk storage                                                       |
| Storage Type                                                                                                    | Disk Storage Device Pool                                               |
| Keep Backup For                                                                                                    | 14 days                                                                |
| Compression Type                                                                                                    | None                                                                   |
| Encryption Type                                                                                                    | None                                                                   |
|                                                                                                    |                                                                        |
| Notification                                                                                                    |                                                                        |
| Notification Recipients                                                                                                    | Sample User 1<br>Sample User 2                                         |
|                                                                                                    | Sample User 2                                                          |
| ₩ Verify                                                                                                    |                                                                        |
| <b>V</b> 14 <b>y</b>                                                                                                    | Two                                                                    |
| Verify as Part of Job                                                                                                    | True                                                                   |
| Pre/Post Commands                                                                                                    |                                                                        |
| Execute Command Before Backup                                                                                                    |                                                                        |
| Run Job Only if Pre-command is                                                                                                    | True                                                                   |
| Successful                                                                                                    | riue                                                                   |
| Execute Command After Backup                                                                                                    |                                                                        |
| Execute Post-command After                                                                                                    |                                                                        |
| Verification                                                                                                    | False                                                                  |
| Execute Post-command Only if Pre-command Successful                                                                                                    | False True                                                             |
| Execute Post-command Only if                                                                                                    |                                                                        |
| Execute Post-command Only if<br>Pre-command Successful                                                                                                    | True                                                                   |
| Execute Post-command Only if Pre-command Successful Run Post-command Even if Job Fails                                                                                                    | True True                                                              |
| Execute Post-command Only if Pre-command Successful  Run Post-command Even if Job Fails  Let Backup Exec Check Exit Codes                                                                                       | True True False                                                        |
| Execute Post-command Only if Pre-command Successful  Run Post-command Even if Job Fails  Let Backup Exec Check Exit Codes  Execute Commands                                                                     | True  True  False On this Backup Exec Server                           |
| Execute Post-command Only if Pre-command Successful  Run Post-command Even if Job Fails  Let Backup Exec Check Exit Codes  Execute Commands                                                                     | True  True  False On this Backup Exec Server                           |
| Execute Post-command Only if Pre-command Successful  Run Post-command Even if Job Fails  Let Backup Exec Check Exit Codes  Execute Commands  Command Timeout                                                    | True  True  False On this Backup Exec Server                           |
| Execute Post-command Only if Pre-command Successful  Run Post-command Even if Job Fails  Let Backup Exec Check Exit Codes  Execute Commands  Command Timeout  File and Folder Settings                          | True True False On this Backup Exec Server 30                          |
| Execute Post-command Only if Pre-command Successful  Run Post-command Even if Job Fails  Let Backup Exec Check Exit Codes  Execute Commands  Command Timeout  File and Folder Settings  File System Backup Type | True  True  False On this Backup Exec Server  30  Full – Back up files |
| Execute Post-command Only if Pre-command Successful  Run Post-command Even if Job Fails  Let Backup Exec Check Exit Codes  Execute Commands  Command Timeout  File and Folder Settings  File System Backup Type | True  True  False On this Backup Exec Server  30  Full – Back up files |

## Microsoft Exchange

| Exchange Backup Method         | Full – Back up databases and logs (truncate logs) |
|--------------------------------|---------------------------------------------------|
| Use GRT for Microsoft Exchange | True                                              |

### Virtual Machines

Virtual Machine Backup Method Full - Back up virtual machines

## •

### Microsoft SharePoint

| SharePoint Backup Type           | Full – Back up databases |
|----------------------------------|--------------------------|
| Use GRT for Microsoft SharePoint | True                     |

#### Microsoft SQL

| SQL Backup Type                       | Full – Back up databases |
|---------------------------------------|--------------------------|
| Consistency Check Before Backup       | Physical check only      |
| Continue on Consistency Check Failure | True                     |
| Consistency Check After Backup        | None                     |
| Use Checksum on Backups               | False                    |
| Create On-Disk Copies                 | False                    |
| Use Software Compression              | False                    |

## Oracle

| Backup Method                      | Full – Back up selections |
|------------------------------------|---------------------------|
| Delete Archived Log Files          | False                     |
| Ignore Backed Up Archived Log File | True                      |
| Perform Backup Offline             | False                     |

## Incremental

This section provides information about the specified backup job.

| incremental                                            |                                                                            |
|--------------------------------------------------------|----------------------------------------------------------------------------|
| Job Name                                               | WIN-86VJQDEFFM4 Backup 00014-Incremental                                   |
| Schedule                                               | Every 1 day(s) at 23:00 effective on 23/11/2015.                           |
| Submit Job On Hold                                     | False                                                                      |
| Cashiik Gob Chirloid                                   |                                                                            |
| <b>Storage</b>                                         |                                                                            |
| Storage Name                                           | Any disk storage                                                           |
| Storage Type                                           | Disk Storage Device Pool                                                   |
| Keep Backup For                                        | 7 days                                                                     |
| Compression Type                                       | None                                                                       |
| Encryption Type                                        | None                                                                       |
|                                                        |                                                                            |
| Notification                                           |                                                                            |
| Notification Recipients                                | Sample User 1 Sample User 2                                                |
| ₩ Verify                                               |                                                                            |
| Verify as Part of Job                                  | True                                                                       |
|                                                        |                                                                            |
| Pre/Post Commands                                      |                                                                            |
| Execute Command Before Backup                          |                                                                            |
| Run Job Only if Pre-command is<br>Successful           | True                                                                       |
| Execute Command After Backup                           |                                                                            |
| Execute Post-command After Verification                | False                                                                      |
| Execute Post-command Only if<br>Pre-command Successful | True                                                                       |
| Run Post-command Even if Job Fails                     | True                                                                       |
| Let Backup Exec Check Exit Codes                       | False                                                                      |
| Execute Commands                                       | On this Backup Exec Server                                                 |
| Command Timeout                                        | 30                                                                         |
|                                                        |                                                                            |
| File and Folder Settings                               |                                                                            |
| File System Backup Type                                | Incremental – Back up changed files since the last full or incremental     |
| Delete Files After Successful Backup                   | Never                                                                      |
|                                                        |                                                                            |
| Enterprise Vault                                       |                                                                            |
| Enterprise Vault Backup Method                         | Incremental - Back up component changes since the last full or incremental |

| Microsoft Exchange             |                                             |
|--------------------------------|---------------------------------------------|
| Exchange Backup Method         | Incremental – Back up logs (truncate logs). |
| Use GRT for Microsoft Exchange | True                                        |
|                                |                                             |
| Virtual Machines               |                                             |

Incremental (block level) – Back up virtual machine changes since the last full or incremental

Microsoft SharePoint

Virtual Machine Backup Method

SharePoint Backup Type Incremental (block-level) – Back up database changes since the last full or incremental

Use GRT for Microsoft SharePoint True

#### Microsoft SQL

| SQL Backup Type                       | Automatic – Back up transaction log if enabled and then back up database changes since the last full or incremental |
|---------------------------------------|----------------------------------------------------------------------------------------------------|
| Consistency Check Before Backup       | Physical check only                                                                                                 |
| Continue on Consistency Check Failure | True                                                                                                    |
| Consistency Check After Backup        | None                                                                                                    |
| Use Checksum on Backups               | False                                                                                                    |
| Create On-Disk Copies                 | False                                                                                                    |
| Use Software Compression              | False                                                                                                    |

### Oracle

| Backup Method                      | Incremental – Back up changes since last full or incremental |  |
|------------------------------------|--------------------------------------------------------------|--|
| Delete Archived Log Files          | False                                                        |  |
| Ignore Backed Up Archived Log File | True                                                         |  |
| Perform Backup Offline             | False                                                        |  |

## **Exclusions**

| Туре            | Selection   |
|-----------------|-------------|
| ika File System | C:\temp\*.* |

## Duplicate

Duplication jobs enable the use of a multi-stage backup strategy for backing up data to disk and then copying it to tape. This allows for the staging of backup data and the reduction of the backup window.

| <b>Duplicate</b>        |                                                            |  |
|-------------------------|------------------------------------------------------------|--|
| Job Name                | WIN-86VJQDEFFM4 Backup 00014-Duplicate                     |  |
| Schedule                | Saturday every 1 week(s) at 23:00 effective on 10/12/2015. |  |
| Submit Job On Hold      | False                                                      |  |
| Source                  | Most Recent Full Backup                                    |  |
|                         |                                                            |  |
| <b>Storage</b>          |                                                            |  |
| Storage Name            | Any disk storage                                           |  |
| Storage Type            | Disk Storage Device Pool                                   |  |
| Keep Backup For         | 28 days                                                    |  |
| Compression Type        | Not Applicable                                             |  |
| Encryption Type         | Software                                                   |  |
| Encryption Key Name     | SampleKey1                                                 |  |
|                         |                                                            |  |
| Notification            |                                                            |  |
| Notification Recipients | Sample User 1                                              |  |

# Backup Exec Settings

This section provides information about the global settings configured for this Backup Exec server.

| Backups                                   |                                                         |
|-------------------------------------------|---------------------------------------------------------|
| Multiple Server Backup Mode               | Create separate backups for each server or application. |
| Prompt For Multiple Server Backup<br>Mode | True                                                    |

#### Barcode Rules

| Vendor   | Prefix | Suffix | Media Type |
|----------|--------|--------|------------|
| <u></u>  | CLN    |        | CLN        |
| <b></b>  |        | L1     | LTO-100    |
| <u></u>  |        | L2     | LTO2       |
|          |        | L3     | LTO3       |
| <u> </u> |        | LT     | LTO3       |
|          |        | LU     | LTO4       |
|          |        | L4     | LTO4       |
|          |        | L5     | LTO5       |
|          |        | LV     | LTO5       |
|          |        | LW     | LTO6       |
| <b></b>  |        | L6     | LTO6       |

| Catalog                       |                                                |
|-------------------------------|------------------------------------------------|
| Request Media in Sequence     | True                                           |
| Use Storage-Based Catalogs    | True                                           |
| Truncate Catalog After (days) | 0                                              |
| Catalog Path                  | C:\Program Files\Symantec\Backup Exec\Catalogs |

| N Logon Accounts                              |                     |
|-----------------------------------------------|---------------------|
| Check Logon Accounts                          | True                |
| Check Logon Accounts Only at the Server Level | False               |
| Perform Check Every (Days)                    | 2                   |
| Perform Check At                              | 06/01/2016 01:00:00 |

# Database Maintenance and Security Enable Maintenance True Perform Daily Maintenance 07/01/2016 04:00:00

Delete Aged Data

False

#### Simplified Disaster Recovery

Disaster Recovery Data Path

C:\Program Files\Symantec\Backup Exec\SDR\Data\

Disaster Recovery Alternate Data Path

### Discover Data to Back Up

| Discover Servers Data to Backup | True                                             |
|---------------------------------|--------------------------------------------------|
| Schedule                        | Every 1 day(s) at 12:00 effective on 12/01/2016. |
| Cancel if not Completed         | After 4 Hours                                    |

### Granular Recovery Technology

Granular Recovery Technology Backup Path

C:\TEMPGRT

Granular Recovery Technology Recovery Path

C:\TEMP\Restore

#### Job Status and Recovery

| Job Stalled Threshold | 1 minutes and 25 seconds  |
|-----------------------|---------------------------|
| Job Stalled Recovered | 14 minutes and 26 seconds |

#### Job Logs

| Log Information Level | Summary information only                   |
|-----------------------|--------------------------------------------|
| Log File Prefix       | BEX                                        |
| Output Style          | HTML                                       |
| Job Log Path          | C:\Program Files\Symantec\Backup Exec\Data |

#### **Network and Security**

| Network Interface                      | EthernetTest                |
|----------------------------------------|-----------------------------|
| Network Protocol                       | IPv4                        |
| Network Subnet                         | 192.168.89.0/24             |
| Allow Any Network for Agent Access     | True                        |
| Enable Selection of User Shares        | True                        |
| Dynamic Port Range                     | Enabled ports 1028 to 65535 |
| Use FIPS Compliant Software Encryption | True                        |

## **Oracle**

| - State     |                      |
|-------------|----------------------|
| Server Name | Logon Account Name   |
| CORP-ORA01  | System Logon Account |
| CORP-ORA02  | System Logon Account |

#### Reports

| Report Format         | HTML                         |
|-----------------------|------------------------------|
| Maximum Rows          | 10000                        |
| Row Type              | Show distinct rows           |
| Use Custom Logo       | False                        |
| Banner Color          | Color [A=255, R=1, G=3, B=2] |
| Footer Text           |                              |
| Footer - Include Time | False                        |

## **Storage**

| Inventory Libraries on Start     | True                                                                                             |
|----------------------------------|--------------------------------------------------------------------------------------------------|
| Media Overwrite Protection Level | None                                                                                             |
| Media Overwrite Option           | Overwrite scratch media before overwriting recyclable media contained in the targeted media set. |
| Mark Disk Storage Read Only      | If it has been detached for 14 days.                                                             |
| Mark Disk Cartridges Read Only   | If it has been detached for 32 days.                                                             |

# Media Sets

Media sets allow the grouping of similar media together, assigning them common configuration settings such as overwrite and append protection.

| Media Sets                                    |                |                  |
|-----------------------------------------------|----------------|------------------|
| Name                                          | System Defined | Media Vault Name |
| Backup Exec and Windows NT Backup Media       | True           |                  |
| Cleaning Media                                | True           |                  |
| ■ Foreign Media                               | True           |                  |
| Keep Data for 4 Weeks                         | False          |                  |
| Keep Data Infinitely - Do Not Allow Overwrite | False          |                  |
| Retired Media                                 | True           |                  |
| Scratch Media                                 | True           |                  |

## Backup Exec and Windows NT Backup Media

Media sets allow the grouping of similar media together, assigning them common configuration settings such as overwrite and append protection.

| Backup Exec and Windows NT Backup Media |                                  |
|-----------------------------------------|----------------------------------|
| Description                             |                                  |
| Append Period                           | {Default Value}                  |
| Built In                                | True                             |
| Media Vault Name                        |                                  |
| Overwrite Protection Period             | Infinite - Don't allow overwrite |

# Cleaning Media

Media sets allow the grouping of similar media together, assigning them common configuration settings such as overwrite and append protection.

| Cleaning Media              |                                  |
|-----------------------------|----------------------------------|
| Description                 |                                  |
| Append Period               | {Default Value}                  |
| Built In                    | True                             |
| Media Vault Name            |                                  |
| Overwrite Protection Period | Infinite - Don't allow overwrite |

# Foreign Media

Media sets allow the grouping of similar media together, assigning them common configuration settings such as overwrite and append protection.

| ■ Foreign Media             |                                  |
|-----------------------------|----------------------------------|
| Description                 |                                  |
| Append Period               | {Default Value}                  |
| Built In                    | True                             |
| Media Vault Name            |                                  |
| Overwrite Protection Period | Infinite - Don't allow overwrite |

# Keep Data for 4 Weeks

Media sets allow the grouping of similar media together, assigning them common configuration settings such as overwrite and append protection.

| Keep Data for 4 Weeks       |           |
|-----------------------------|-----------|
| Description                 |           |
| Append Period               | 144 Hours |
| Built In                    | False     |
| Media Vault Name            |           |
| Overwrite Protection Period | 672 Hours |

## Keep Data Infinitely - Do Not Allow Overwrite

Media sets allow the grouping of similar media together, assigning them common configuration settings such as overwrite and append protection.

| Keep Data Infinitely - Do Not Allow Overwrite |                                  |
|-----------------------------------------------|----------------------------------|
| Description                                   |                                  |
| Append Period                                 | Infinite - Allow append          |
| Built In                                      | False                            |
| Media Vault Name                              |                                  |
| Overwrite Protection Period                   | Infinite - Don't allow overwrite |

## Retired Media

Media sets allow the grouping of similar media together, assigning them common configuration settings such as overwrite and append protection.

| Retired Media               |                                  |
|-----------------------------|----------------------------------|
| Description                 |                                  |
| Append Period               | {Default Value}                  |
| Built In                    | True                             |
| Media Vault Name            |                                  |
| Overwrite Protection Period | Infinite - Don't allow overwrite |

## Scratch Media

Media sets allow the grouping of similar media together, assigning them common configuration settings such as overwrite and append protection.

| Scratch Media               |                 |
|-----------------------------|-----------------|
| Description                 |                 |
| Append Period               | {Default Value} |
| Built In                    | True            |
| Media Vault Name            |                 |
| Overwrite Protection Period | {Default Value} |

| unedia media |              |          |                     |
|--------------|--------------|----------|---------------------|
| Name         | Description  | Capacity | Creation Date       |
| MEDIA001     | Sample media | 2.86MB   | 19/01/2016 14:29:48 |
| MEDIA002     | Sample media | 2.86MB   | 19/01/2016 14:30:12 |

# Media Vaults

Media vaults are logical representations of the physical location of tape cartridge media, such as a tape storage room, a scratch bin, or an offsite location.

| Name                         | System  | Description                                                                                     |
|------------------------------|---------|-------------------------------------------------------------------------------------------------|
|                              | Defined |                                                                                                 |
|                              | False   | This is a sample media vault                                                                    |
| ♣ Offline Tape Media         | True    | Media that is not within a tape drive or tape library, and has not been moved to a media vault. |
| ♣ Online Tape Media          | True    | Media that is available within a tape drive or tape library.                                    |
| Vaulted Tape Cartridge Media | True    | Media that is not in a tape drive or tape library, and has been moved to a media vault.         |

# Storage Devices

| Storage Devices        |                          |                                 |          |
|------------------------|--------------------------|---------------------------------|----------|
| Name                   | Device Type              | Description                     | State    |
| Any disk storage       | Disk Storage Device Pool | Sample disk storage pool        |          |
| Any tape storage       | Tape Storage Device Pool | Sample tape storage pool        |          |
| Network Disk Storage   | Disk Storage Device      | Sample UNC based storage        | Inactive |
| Robotic library 0001   | Robotic Library Device   | HP MSL G3 Series *              | Inactive |
| Robotic library 0002   | Robotic Library Device   | HP MSL G3 Series                | Inactive |
| Sample Pool 1          | Disk Storage Device Pool | Sample Storage Pool             |          |
| Sample Tape Drive Pool | Tape Storage Device Pool | Sample tape storage device pool |          |
| Tape drive 0001        | Tape Drive Device        | HP Ultrium 3-SCSI               | Inactive |
| Tape drive 0002        | Tape Drive Device        | IBM ULTRIUM-TD3                 | Inactive |
| Tape drive 0003        | Tape Drive Device        | HP Ultrium 5-SCSI               | Inactive |
| Tape drive 0004        | Tape Drive Device        | HP Ultrium 5-SCSI               | Inactive |
| Tape drive 0005        | Tape Drive Device        | HP Ultrium 5-SCSI               | Inactive |
| Tape drive 0006        | Tape Drive Device        | HP Ultrium 5-SCSI               | Inactive |

# Any disk storage

| Any disk storage |                                          |
|------------------|------------------------------------------|
| Description      | Sample disk storage pool                 |
| Device Type      | Disk Storage Device Pool                 |
| State            | Not Applicable                           |
|                  |                                          |
| Pool Details     |                                          |
| Member Devices   | Local Disk Storage  Network Disk Storage |

## Any tape storage

| Any tape storage |                                                                                                 |
|------------------|-------------------------------------------------------------------------------------------------|
| Description      | Sample tape storage pool                                                                        |
| Device Type      | Tape Storage Device Pool                                                                        |
| State            | Not Applicable                                                                                  |
| Pool Details     |                                                                                                 |
| Member Devices   | Tape drive 0001 Tape drive 0002 Tape drive 0003 Tape drive 0004 Tape drive 0005 Tape drive 0006 |

# Network Disk Storage

| Network Disk Storage      |                          |
|---------------------------|--------------------------|
| Description               | Sample UNC based storage |
| Device Type               | Disk Storage Device      |
| State                     | Inactive                 |
|                           |                          |
| Hardware Details          |                          |
| Capacity                  | 26.55GB                  |
| Maximum File Size         | 4GB                      |
| Used Capacity             | 13.11GB                  |
|                           |                          |
| Server Connection         |                          |
| Name                      | CORP-BKUP02              |
| Path                      | \\corp-bkup02\backups    |
| Concurrent Write Sessions | 2                        |
| Auto Detect Settings      | True                     |
| Connection Type           | Network                  |

## Robotic library 0001

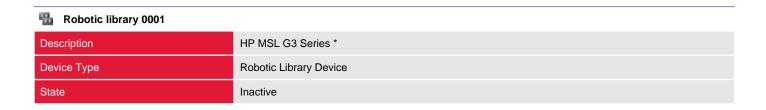

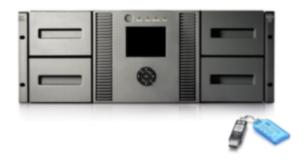

| Hardware Details      |                             |
|-----------------------|-----------------------------|
| Barcode Rules Enabled | True                        |
| Library Type          | CHANGER FS=1                |
| Firmware              | 3.00                        |
| Product Identifier    | MSL G3 Series               |
| Serial Number         | HP MSL G3 Series 2F59B28C5B |
| Server Connections    | DEMO-DHCP-12R2              |
| Slot Count            | 24                          |
| Vendor                | HP                          |

## Robotic library 0002

This section provides information about the storage devices such as disks, tape and robotic libraries that can be used as a target for backup jobs.

# Robotic library 0002 Description HP MSL G3 Series Device Type Robotic Library Device State Inactive

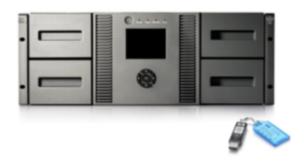

## Hardware Details

| Barcode Rules Enabled | False                       |
|-----------------------|-----------------------------|
| Library Type          | CHANGER FS=1                |
| Firmware              | 3.00                        |
| Product Identifier    | MSL G3 Series               |
| Serial Number         | HP MSL G3 Series F7672171BA |
| Server Connections    | DEMO-DHCP-12R2              |
| Slot Count            | 96                          |
| Vendor                | HP                          |

# Sample Pool 1

| Sample Pool 1  |                          |
|----------------|--------------------------|
| Description    | Sample Storage Pool      |
| Device Type    | Disk Storage Device Pool |
| State          | Not Applicable           |
|                |                          |
| Pool Details   |                          |
| Member Devices | Local Disk Storage       |

# Sample Tape Drive Pool

| Sample Tape Drive Pool |                                                 |
|------------------------|-------------------------------------------------|
| Description            | Sample tape storage device pool                 |
| Device Type            | Tape Storage Device Pool                        |
| State                  | Not Applicable                                  |
|                        |                                                 |
| Pool Details           |                                                 |
| Member Devices         | Tape drive 0001 Tape drive 0002 Tape drive 0003 |

| Tape drive 0001 |                   |
|-----------------|-------------------|
| Description     | HP Ultrium 3-SCSI |
| Device Type     | Tape Drive Device |
| State           | Inactive          |

| Hardware Details            |                              |
|-----------------------------|------------------------------|
| Hardware Compression        | False                        |
| Date In Service             | 19/11/2015 18:44:22          |
| Drive Type                  | LTO 64K (64K,10,0,E,HU)      |
| Firmware                    | G27D                         |
| Media Type                  | LTO                          |
| Product Identifier          | Ultrium 3-SCSI               |
| Robotic Library Device Name | Robotic library 0001         |
| Serial Number               | HP Ultrium 3-SCSI 2F59B28C50 |
| Server Connections          | DEMO-DHCP-12R2               |
| Vendor                      | HP                           |

| Tape drive 0002 |                   |  |
|-----------------|-------------------|--|
| Description     | IBM ULTRIUM-TD3   |  |
| Device Type     | Tape Drive Device |  |
| State           | Inactive          |  |

| ── Hardware Details         |                            |  |
|-----------------------------|----------------------------|--|
| Hardware Compression        | True                       |  |
| Date In Service             | 19/11/2015 18:44:23        |  |
| Drive Type                  | LTO 64K (64K,10,0,E,HU)    |  |
| Firmware                    | 4C17                       |  |
| Media Type                  | LTO                        |  |
| Product Identifier          | ULTRIUM-TD3                |  |
| Robotic Library Device Name | Robotic library 0001       |  |
| Serial Number               | IBM ULTRIUM-TD3 4167E9D445 |  |
| Server Connections          | DEMO-DHCP-12R2             |  |
| Vendor                      | IBM                        |  |

| Tape drive 0003 |                   |  |
|-----------------|-------------------|--|
| Description     | HP Ultrium 5-SCSI |  |
| Device Type     | Tape Drive Device |  |
| State           | Inactive          |  |

| Hardware Details            |                              |
|-----------------------------|------------------------------|
| Hardware Compression        | True                         |
| Date In Service             | 19/11/2015 18:44:23          |
| Drive Type                  | LTO 64K (64K,10,0,E,HU)      |
| Firmware                    | G27D                         |
| Media Type                  | LTO                          |
| Product Identifier          | Ultrium 5-SCSI               |
| Robotic Library Device Name | Robotic library 0001         |
| Serial Number               | HP Ultrium 5-SCSI F7672171B0 |
| Server Connections          | DEMO-DHCP-12R2               |
| Vendor                      | HP                           |

| Tape drive 0004 |                   |  |
|-----------------|-------------------|--|
| Description     | HP Ultrium 5-SCSI |  |
| Device Type     | Tape Drive Device |  |
| State           | Inactive          |  |

| Hardware Details            |                              |
|-----------------------------|------------------------------|
| Hardware Compression        | True                         |
| Date In Service             | 19/11/2015 18:44:23          |
| Drive Type                  | LTO 64K (64K,10,0,E,HU)      |
| Firmware                    | G27D                         |
| Media Type                  | LTO                          |
| Product Identifier          | Ultrium 5-SCSI               |
| Robotic Library Device Name | Robotic library 0001         |
| Serial Number               | HP Ultrium 5-SCSI F7672171B1 |
| Server Connections          | DEMO-DHCP-12R2               |
| Vendor                      | НР                           |

| Tape drive 0005 |                   |  |
|-----------------|-------------------|--|
| Description     | HP Ultrium 5-SCSI |  |
| Device Type     | Tape Drive Device |  |
| State           | Inactive          |  |

| Hardware Details            |                              |
|-----------------------------|------------------------------|
| Hardware Compression        | True                         |
| Date In Service             | 19/11/2015 18:44:23          |
| Drive Type                  | LTO 64K (64K,10,0,E,HU)      |
| Firmware                    | G27D                         |
| Media Type                  | LTO                          |
| Product Identifier          | Ultrium 5-SCSI               |
| Robotic Library Device Name | Robotic library 0002         |
| Serial Number               | HP Ultrium 5-SCSI F7672171B2 |
| Server Connections          | DEMO-DHCP-12R2               |
| Vendor                      | HP                           |

| Tape drive 0006 |                   |  |
|-----------------|-------------------|--|
| Description     | HP Ultrium 5-SCSI |  |
| Device Type     | Tape Drive Device |  |
| State           | Inactive          |  |

| Hardware Details            | Hardware Details             |  |  |
|-----------------------------|------------------------------|--|--|
| Hardware Compression        | True                         |  |  |
| Date In Service             | 19/11/2015 18:44:23          |  |  |
| Drive Type                  | LTO 64K (64K,10,0,E,HU)      |  |  |
| Firmware                    | G27D                         |  |  |
| Media Type                  | LTO                          |  |  |
| Product Identifier          | Ultrium 5-SCSI               |  |  |
| Robotic Library Device Name | Robotic library 0002         |  |  |
| Serial Number               | HP Ultrium 5-SCSI F7672171B3 |  |  |
| Server Connections          | DEMO-DHCP-12R2               |  |  |
| Vendor                      | НР                           |  |  |

# Version History

The version history displays the changes that have been made to the documentation of this item over time - either automatically when a change has been detected, or manually by users of the system.

| Version | Username           | Date            | Time  | Description                              |
|---------|--------------------|-----------------|-------|------------------------------------------|
| 1.12    | CORP\Administrator | 19 January 2016 | 16:13 | Updated item description                 |
| 1.11    | CORP\Administrator | 19 January 2016 | 16:03 | Updated by XIA Configuration Client Data |
| 1.10    | CORP\Administrator | 19 January 2016 | 15:52 | Updated by XIA Configuration Client Data |
| 1.09    | CORP\Administrator | 19 January 2016 | 15:14 | Updated by XIA Configuration Client Data |
| 1.08    | CORP\Administrator | 19 January 2016 | 15:11 | Updated by XIA Configuration Client Data |
| 1.07    | CORP\Administrator | 19 January 2016 | 15:02 | Updated by XIA Configuration Client Data |
| 1.06    | CORP\Administrator | 19 January 2016 | 14:54 | Updated by XIA Configuration Client Data |
| 1.05    | CORP\Administrator | 19 January 2016 | 14:49 | Updated by XIA Configuration Client Data |
| 1.04    | CORP\Administrator | 19 January 2016 | 14:39 | Updated by XIA Configuration Client Data |
| 1.03    | CORP\Administrator | 19 January 2016 | 14:35 | Updated by XIA Configuration Client Data |